## **"Estimation and Costing of a Building Using Visual Basic Application"**

## **A PROJECT REPORT**

*Submitted in partial fulfillment of the requirements for the award of the degree*

*of*

### **BACHELOR OF TECHNOLOGY**

**IN**

#### **CIVIL ENGINEERING**

Under the supervision of

## **Mr. Santu Kar**

(Assistant Professor)

#### **&**

## **Mr. Bhibhas paul**

(Assistant Professor)

#### *By*

Shubhendu Katna (131708)

&

Shivam Behl (131605)

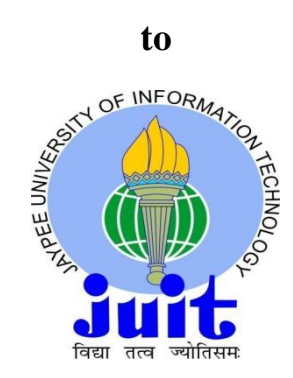

#### **JAYPEE UNIVERSITY OF INFORMATION TECHNOLOGY**

**WAKNAGHAT, SOLAN – 173 234(MAY 2017)**

## **CERTIFICATE**

This is to certify that the work which is being presented in the project title **" Estimation And Costing of A Building Using Visual Basic Application"** in partial fulfillment of the requirements for the award of the degree of Bachelor of technology submitted in Civil Engineering Department, Jaypee University of Information Technology, Waknaghat is an authentic record of work carried out by **Shubhendu Katna**(131708) & **Shivam Behl ( 131605)** during a period from August 2016 to May 2017 under the supervision of Mr. **Santu Kar,** Assistant Professor& Mr Bhibhas Paul, Jaypee University of Information Technology, Waknaghat.

The above statement made is correct to the best of my knowledge.

Date:

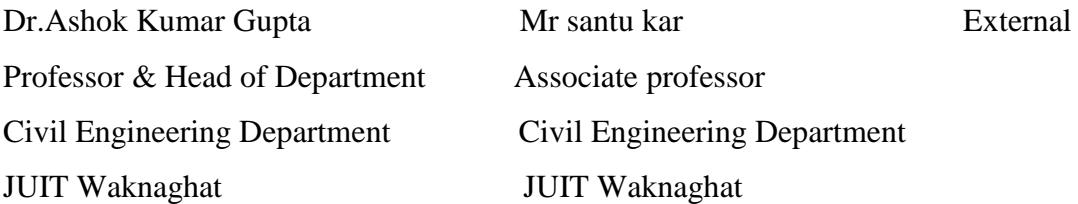

## **ACKNOWLEDGEMENT**

I take upon this opportunity endowed upon me by grace of the almighty, to thank all those who have been part of this endeavor.

I would like to thank my supervisor **'Mr. Santu Kar'** for giving me the right direction to follow and proper guidance regarding the topic. Without their active involvement and the right guidance this would not have been possible.

I sincerely thank our Head of Department **'Prof. (Dr.) Ashok Kumar Gupta'** for giving me the chance as well as the support for all the time being.

Last but not the least, I heartily appreciate all those people who have helped me directly or indirectly in making this tasks a success. In this context, I would like to thank all the other staff members, both teaching and non-teaching, which have extended their timely help and eased my task.

### **ABSTRACT**

Certain softwares such as visual basic is helpful in making lengthy and tough data based calculations easy and as in solving complex problems in civil engineering

In this project we are using visual basic software for cost estimation of a building by using Central PWD plinth area rates (1.10.2012). The rates applied in the Microsoft spreadsheet are further used by the application based software made in visual basic to ultimately take out the cost of the structure. Basic excel functions such as VLOOKUP,. workbook, index match using data lists data menu options, data filtering options in excel.

Two types of structures have been included naming 1.RCC framed structures 2. Load bearing structures for buildings as schools, colleges, hospitals, residential building

The use of this project is to make office development apps for civil engineering for easy cost estimation to avoid manual labour and time wastage by making such modules to precise and efficient calculations in civil field.

# **Table of Contents**

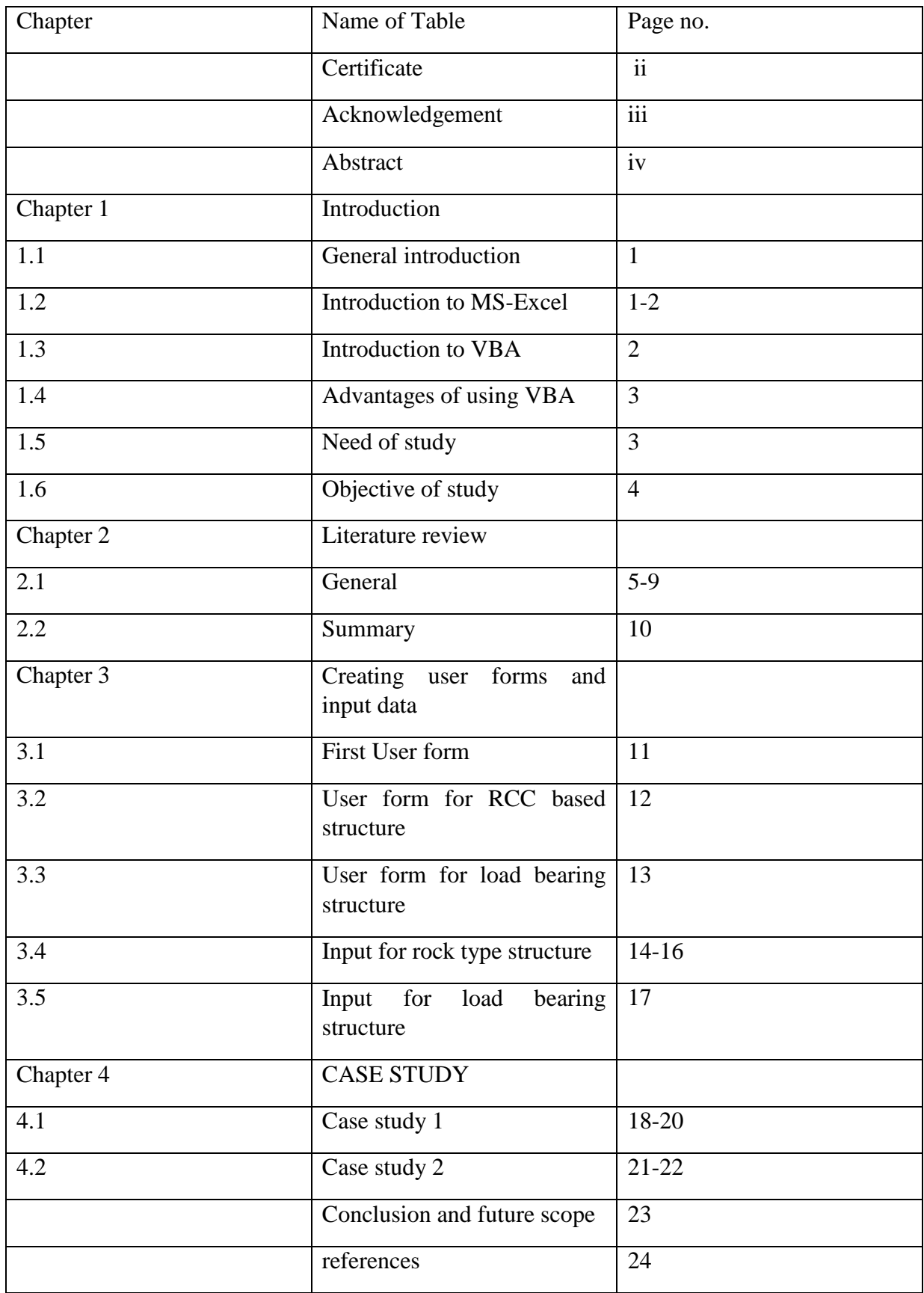

# **LIST OF FIGURES**

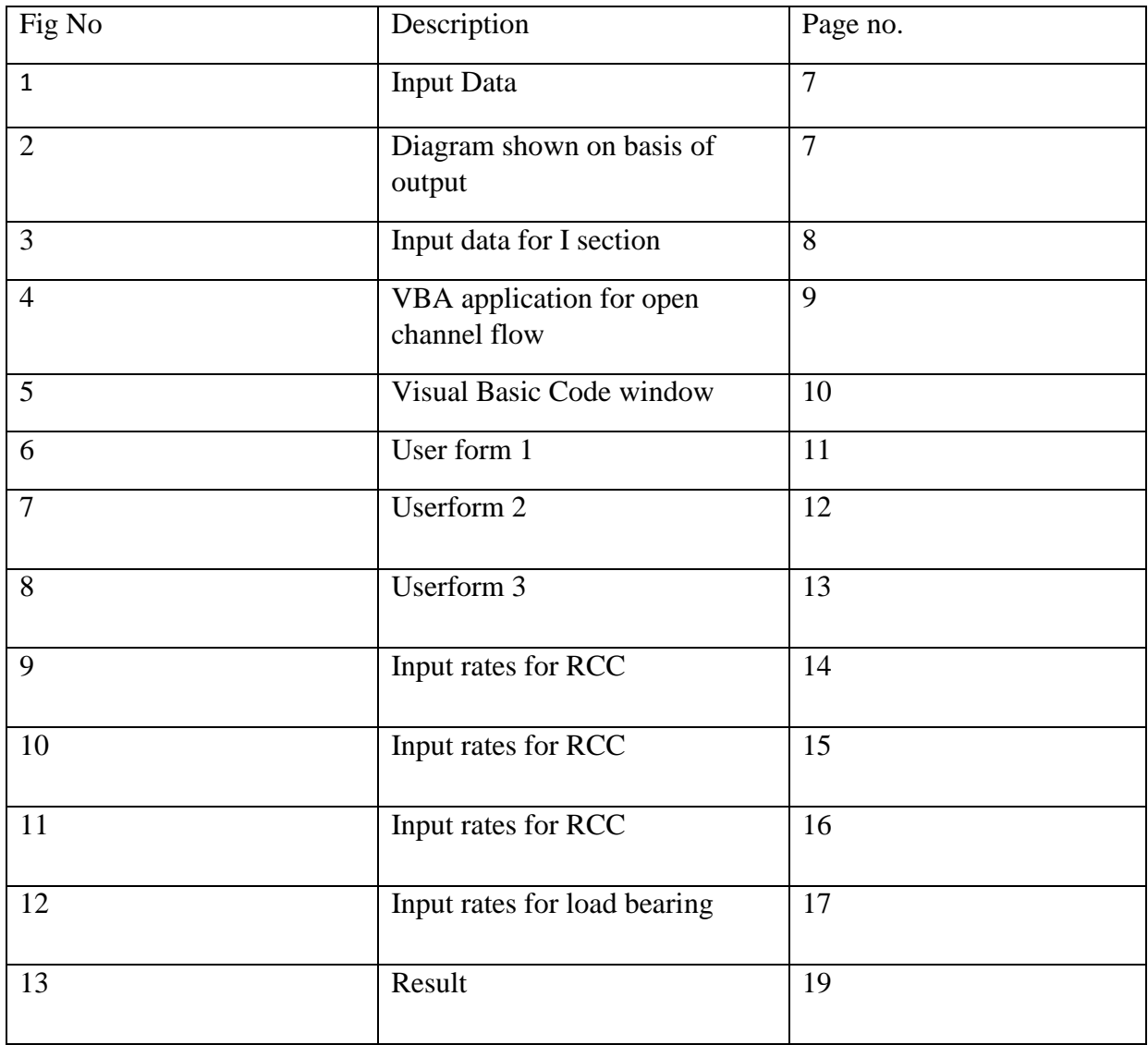

## **CHAPTER 1 - INTRODUCTION**

#### **1.1 General Introduction**

Programming implies outlining an arrangement of directions to educate the PC to complete certain occupations that are especially quicker than individuals can do. The most punctual programming dialect is called machine dialect that utilizations double codes involves 0 and 1 to speak with the PC. Machine dialect is to a great degree hard to learn Fortunately, researchers have designed abnormal state programming dialects are Java, Visual Basic and so forth. Visual Basic is an abnormal state programming dialect that developed from the before DOS form called BASIC. Essential means Beginners All-purpose Symbolic Instruction Code. The code looks a lot like English Language. Presently, there are numerous variants of Visual Basic accessible in the market, the most recent being Visual Basic 2015 that is packaged with other programming dialects, for example, c#. In any case, the most well know one and still generally utilized by humorous VB developers is none other than Visual Basic 6. VISUAL BASIC is a VISUAL Programming Language since writing computer programs is done in a graphical situation. In VB6 you simply need to move any graphical protest anyplace on the frame and tap on the question enter the code window and begin programming. The extension must be characterized, reported and concurred before any coding is begun.

Also, obviously, the determinations must be set in cement - any progressions will bring about extra expenses. The more parts of the venture scope that are recognized, the more exact cost estimations and the framework configuration process will be. Characterizing the degree is the most critical piece of the underlying arranging process. An all-around characterized venture will define the limits of the work to be finished.

#### **1.2. Introduction to MS excel**

Exceed expectations is the spine to any custom constructed budgetary model, and requires having great specialized aptitudes.

By associating with a database (Oracle, IBM, SQL, Server, OLAP) Excel can recover information from your corporate databases and documents, you don't need to retype the information that you need to examine in Excel. You can likewise invigorate your money related spreadsheets and synopses naturally from the first source database at whatever point the database is refreshed with the new data.

A capable and simple to utilize operational so money related model in Excel furnishes choice imprints with expository capacities to survey the results of a scope of situations.

Great money related administration and monetary administration are at the centre of good administration. They help to drive execution by supporting successful basic leadership, helping the proficient running of associations and boosting the compelling utilization of assets, Great money related administration is additionally fundamental to keep up the stewardship and responsibility of open assets. The way government bodies gather, break down and use money related administration data specifically impacts on the execution of their associations and the connivance of their goals.

#### **1.3. Introduction to VBA**

Visual fundamental for applications, excels effective inherent programming dialect, permits you to effortlessly consolidate client composed capacity into a spreadsheet. Client can UN doubted Black-Scholes and binomial option costs.

For instance, on the off chance that you think VBA is something elusive which you will never generally need to know. VBA is presently the center large scale dialect for all Microsoft's office items, including Word. It has likewise been joined into programming from different merchants. You require not compose confounded projects utilizing VBA will make it less demanding for you to break down generally complex issues for yourself.

VBA was expelled from, Mac Excel 2008, as the designers did not trust that an opportune discharge would permit porting the VBA motor locally to Mac OS X. VBA was reestablished in the following adaptation, Mac Excel 2011.

VBA code connects with the spreadsheet through the Excel protest demonstrate, vocabulary recognizing spreadsheet objects, and an arrangement of provided capacities or techniques that empowers perusing and keeping in touch with the spreadsheet and cooperation with its clients (for instance, through custom toolbars or order bars and message box). Client made VBA subroutines these activities and work like macros created utilizing the full scale recorder, however are more adaptable and effective.

#### **1.4. Advantages of using VBA**

VBA, or Visual essential for applications, is the straightforward programming dialect that can be utilized to create macros and complex program. The upside of which are: -

- The capacity to do what you ordinarily do in Excel, yet a thousand times speedier.
- The ease with which you can work with huge arrangements of information.
- The task can be performed without any prior knowledge of excel
- Excel always executes the task in the same way

#### **1.5 Need of Study**

Programs provide students to learn of modern engineering tools. Computing and information infrastructures must be in place to support the scholarly activities of the students and faculty and the educational objectives of the program and institution

Spreadsheet has powerful features such as data lists, referencing, Vlookup and programming abilities which can be used as an effective tool for solving difficult engineering problems

It allows us to use the data and to make calculations by applying in applications created by visual basic software, not only it helps in making estimations around cost as we have used in this project but also can be used in other disciplines such as structural engineering

The use of excel and its VBA programming abilities makes it an efficient and powerful tool in developing applications for teaching civil engineering concepts.

### **1.6 Objectives of Study**

- To learn about and use of Visual Basic Application software and its application for civil engineering problems with the help of using Microsoft spreadsheet
- To create an estimation application using modules and forms in Visual Basic that can use data from excel sheet and apply calculations for the desired output
- To validate cost and estimation of building using visual basic code and data from Excel sheets

### **1.7 SCOPE**

The scope of the project is to take out the cost a RCC based structure or a load bearing structure depending on the type of the building used by using CPWD plinth area rate norms which have been used as an input in a visual basic application which uses the inputted data from excel to generate the cost of the building.

## **CHAPTER 2**

#### **LITERATURE REVIEW**

#### **2.1 GENERAL**

Courses about programming have been part of student curriculum for quite some time now. Typical civil engineering problems can be presented through programming concepts.

Rasdorf indicated in the late 70's that civil engineering programs should embrace the idea of needing to learn programming in curriculum,the argument has been that "students must be prepared to use computer methods and applications as part of the basic education

Programming applications such as VBA should be introduced in engineering disciplines for effective and as well as efficient way of solving data problems.

Excel using VBA robust capabilities is an powerful tool for civil engineering concepts spreadsheets helps in solving complex problems , create graphs and charts and generate useful reports

Hegazy and Ersahin used excel and vba to develop an information system for sub-contractors, and alternative methods of construction for various tasks.

Powerful and infrequently used features in excel include data lists, data menu options, data filtering and vlookup . other features such as the Match, Index and offset are other functions that provide control over data. The functions with the use of visual basic makes it an efficient applications for solving complex civil engineering problems

Visual basic applications can be mainly used in two areas of civil engineering

- 1) Construction management
- 2) Structural engineering

Examples include construction data management, tct analysis optimum mark-upestimation, simulating and scheduling construction actives with uncertain durations, scheduling linear and repetitive projects, schedule and cost control

, optimization of construction operations, design of bolted steel connections and analysis and design of different steel members such as beam, columns, base plates etc.

#### **2.2 VBA used for other projects**

Here are certain examples that have been used to create applications using vba

in this paper applications are given for 2 areas in civil engineering

1) Construction management and

2) Structural engineering

#### **2.2.1 Examples for construction management**

- (a) Management of construction information application which uses data –forms option for records and for editing data sort and referencing is also important part. By allocating the resource code and vlookup and other functions you can take control over the data list.
- (b) The second example shows analyzation for contractors bidding for a job. The method applied for calculating the cost is done by probability distribution. The calculation is further done on the basis of Freidman's probability model
- (c) The third example shows the scheduling done in construction technology management using Program Evaluation and Review Technique (PERT) Weighted average of the three times is used to calculate the overall project duration namely 1) pessimistic time 2) most likely time 3) optimistic time and further the expected time is calculated using the " normdist" function .
- (d) In the last VBA application spreadsheet was made with a VBA macro code which was written for time-cost trade-of-analysis. The application outputs method of construction for different projects based on their corresponding activities such as type of construction,method, resource etc. And using the results a project file will be made by VBAmacro which will finally generate the complete schedule of the project.

### **2.2.3 Structural application**

(a) This application focuses to construct the shear force and bending moment's diagrams from the spreadsheet for any structural member. In the figure mentioned below the most critical values in the structural member can also be seen which is very important for a structural engineer

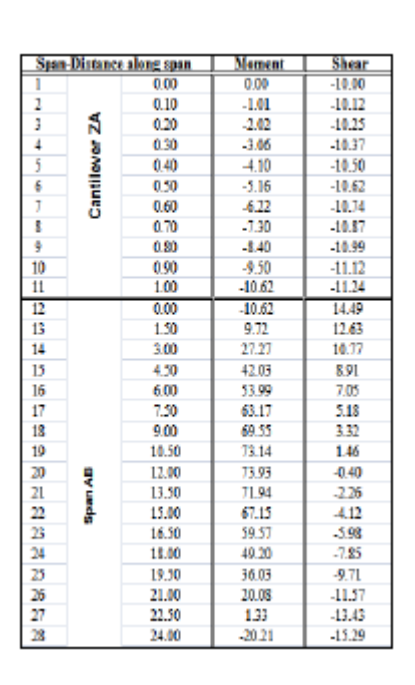

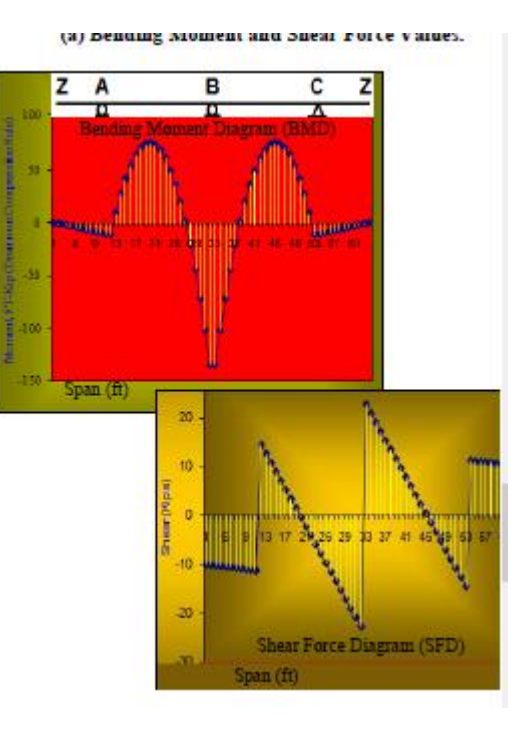

Fig 1 (InputData) Fig 2 (Diagrams shown on the basis of output)

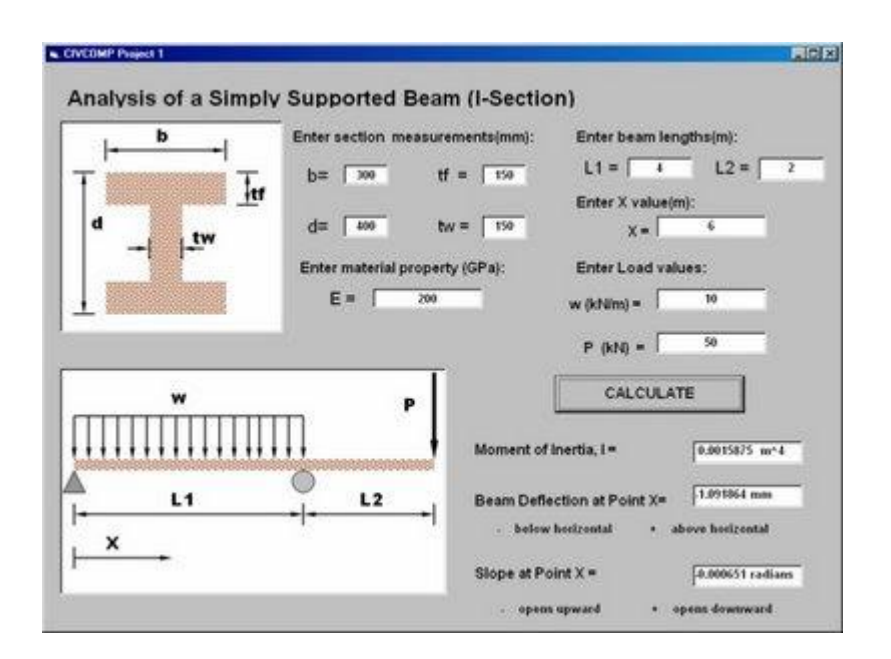

Figure 3(Input data for I-section)

(b) Beam deflection application: the purpose of this software is used to solve the elastic deflection and slope of a beam.

The inputs for the application are cross section dimension and properties of the I section and the respective beam loading and lengths. The outputs are the moment of inertia of the I section, the beam deflection and slope at specified point X from left end. This application can be used to demonstrate the effect of section properties in mechanics of materials or structural analysis including beam loading and lengths on elastic deflection and slopebeam; therefore by calculating the beam at different values of X, the shape of the elastic curve can be drawn

(c) Open channel flow: this application determines the normal depth of an open channel using manning equation. Theshape of the cross –section (rectangle, trapezoid, and triangle), the system of units taken has to be selected. The inputs include the dimension of the cross-section and manning equation parameters S, n and Q. The result is the normal depth of flow. This software application can be used in the courses Fluid Mechanics or Hydraulics.

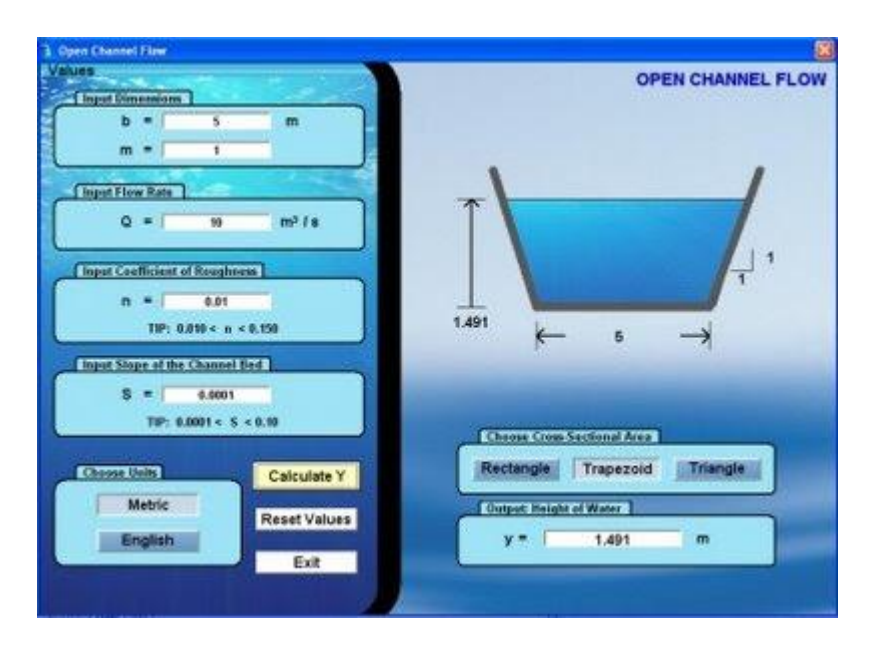

Figure 4(Visual Basic application for open channel flow)

## **2.2 Summary**

VBA program window

- (a) The VBA menu bar is used for menu command shortcut keys
- (b) Tool bar just like any other toolbar VBA also has an tool bar with various commands
- (c) Project explorer window displays a tree diagram of the current workbooks used
- (d) Code window every object in the project has to be associated with the code window
- (e) Immediate code window is useful for executing VBA statements directly and for debugging the code

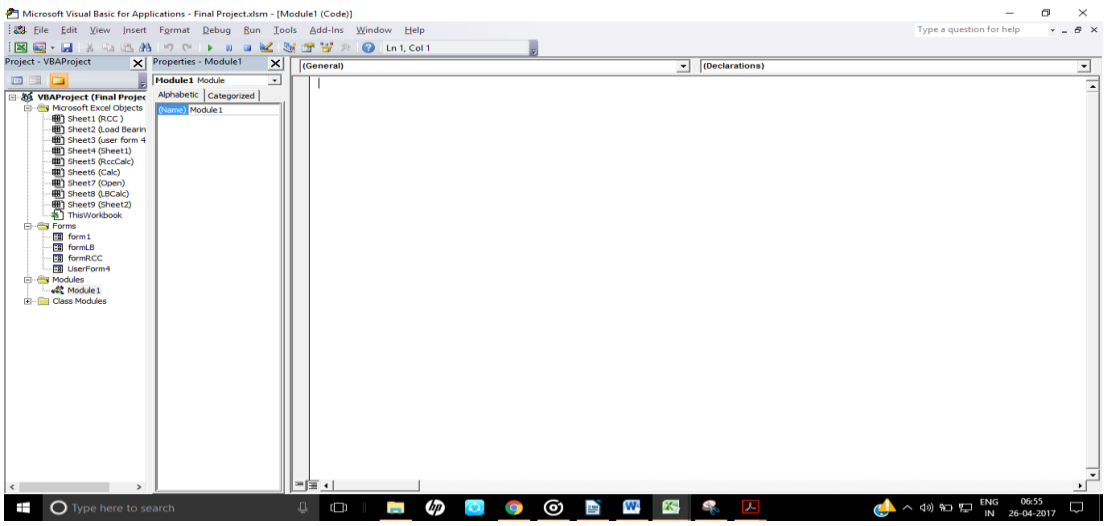

Figure 5(Visual Basic code window)

#### VBA module

Modules are composed of VBA editors and which the vba code is stored. The vba module has its own window which can be viewed by double clicking on it. The code is written in the module to control the specified program

#### Macro recorder

It has the function of recording every task performed with Microsoft excel the task can be performed again and again with the help of a button for example converting numbers to decimal places and it can applied to any range by using the desired macro.

### **CHAPTER 3 CREATING USERFORM AND INPUT DATA**

## **3.1 First Userform**

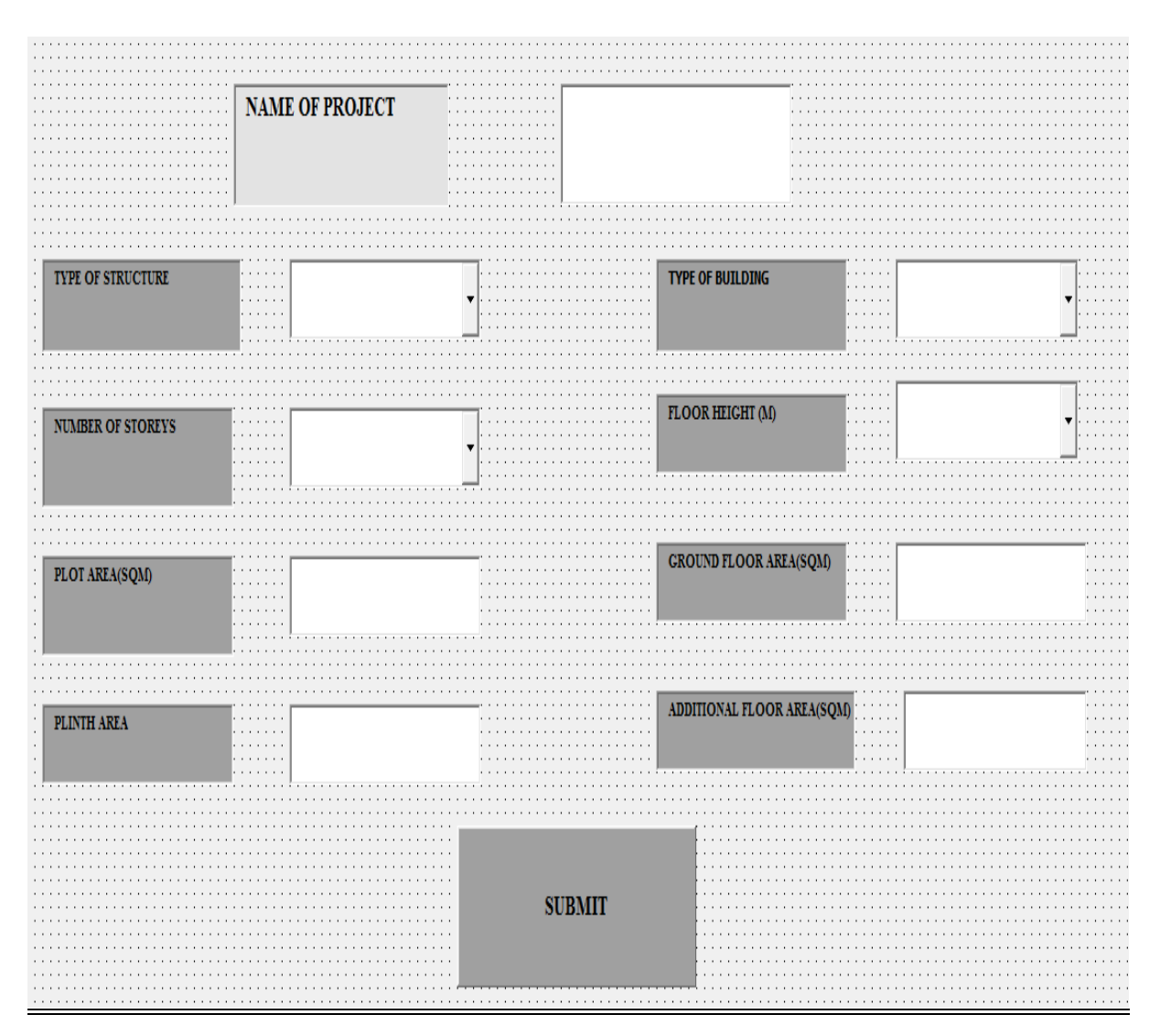

Figure 6 (Userform 1)

## **3.2 Userform for RCC based structure**

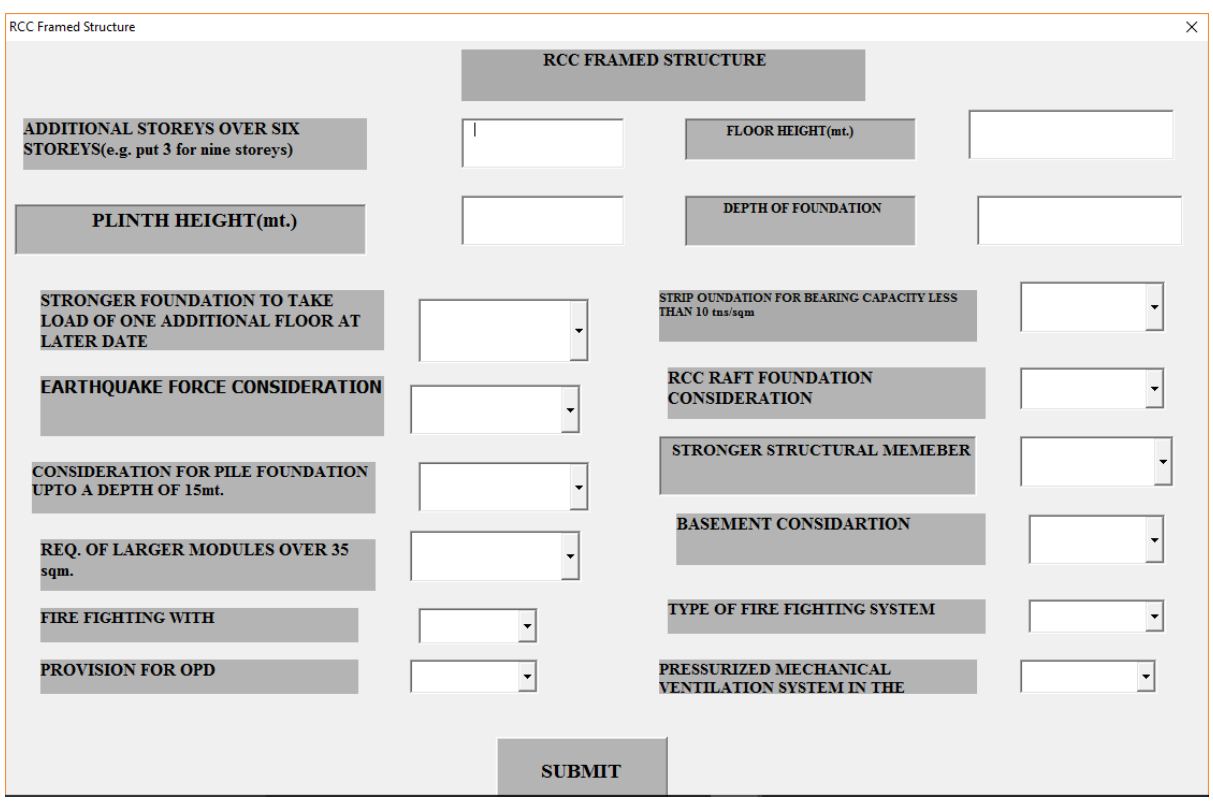

Figure 7(Userform 2)

# **3.3 Userform for Load Bearing Structure**

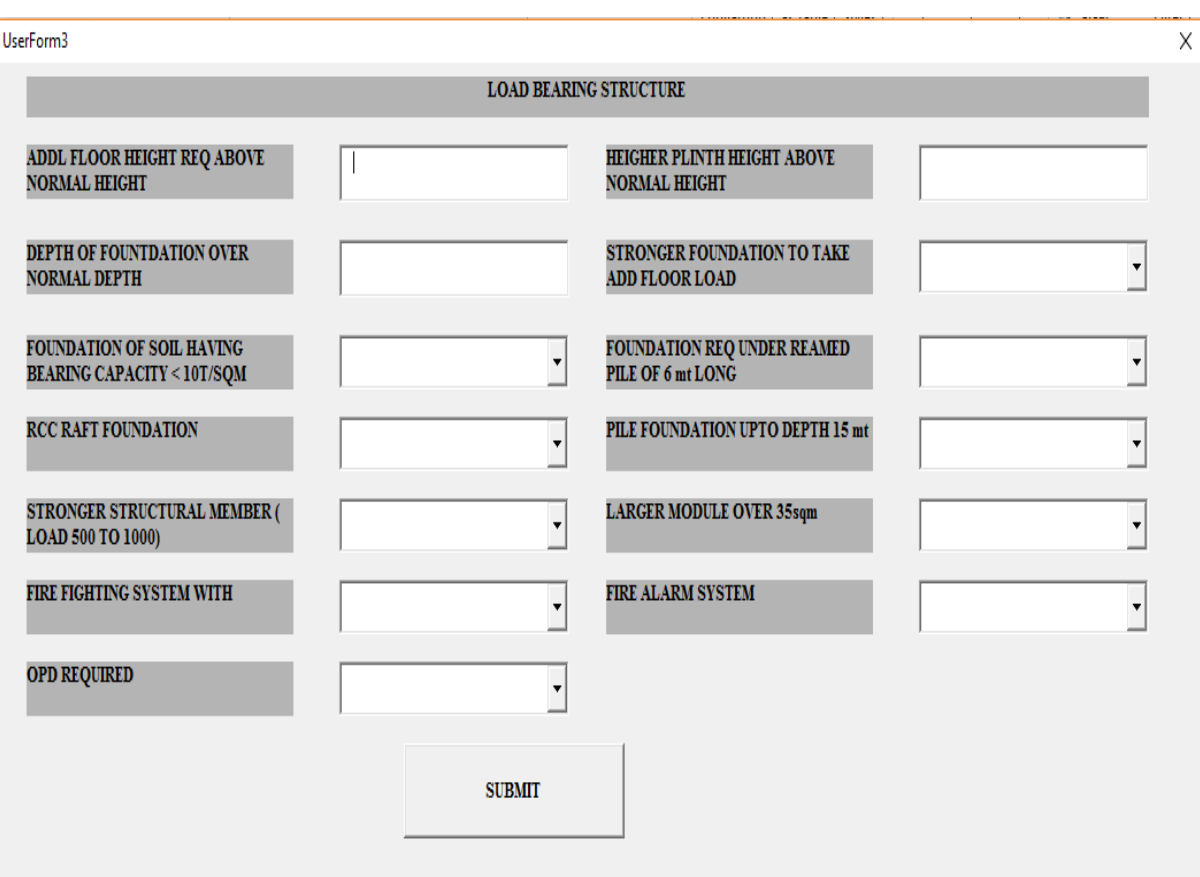

Figure 8(Userform 3)

# **3.4 Input for RCC type structure**

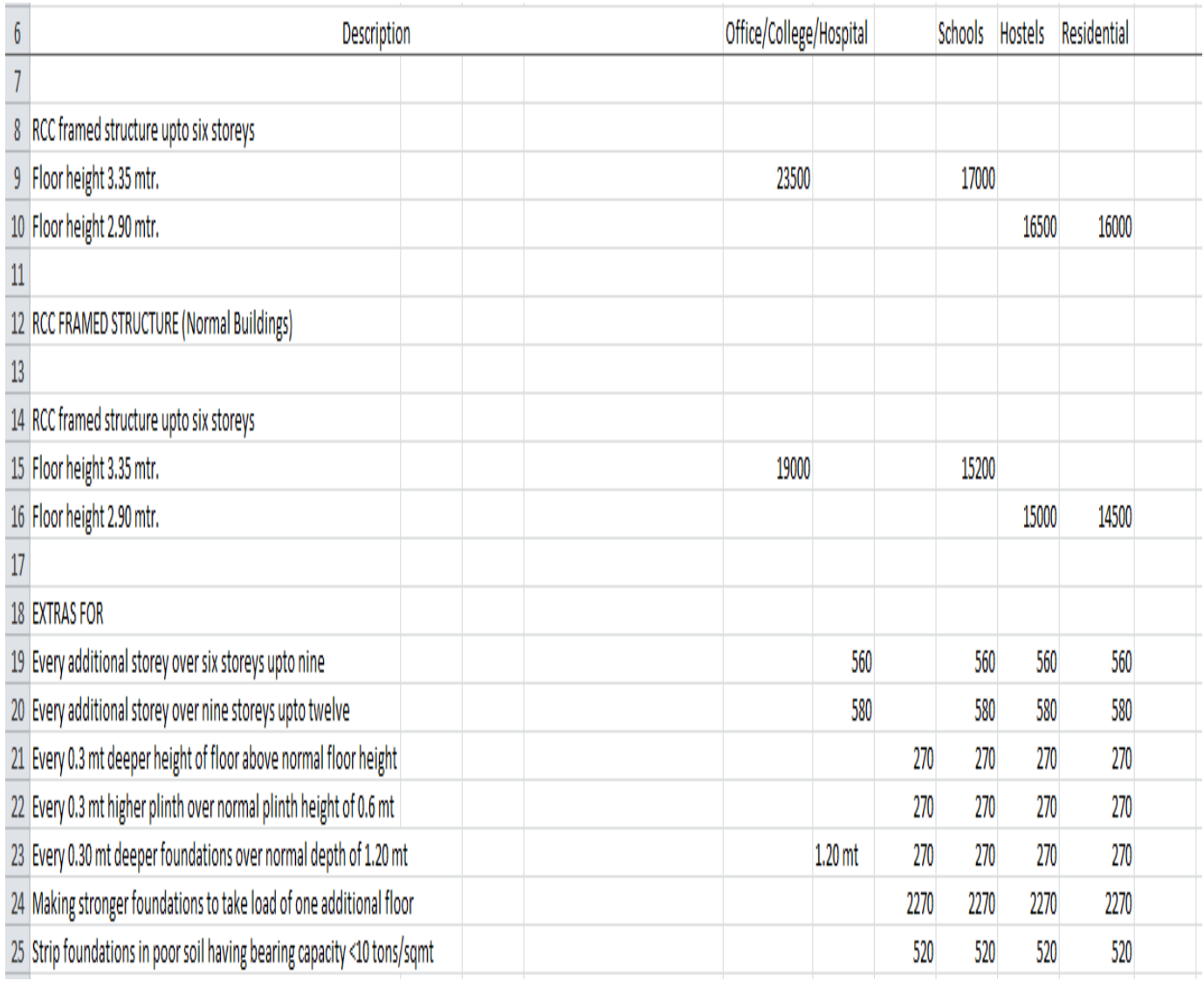

Figure 9(Input Rates for RCC framed structure)

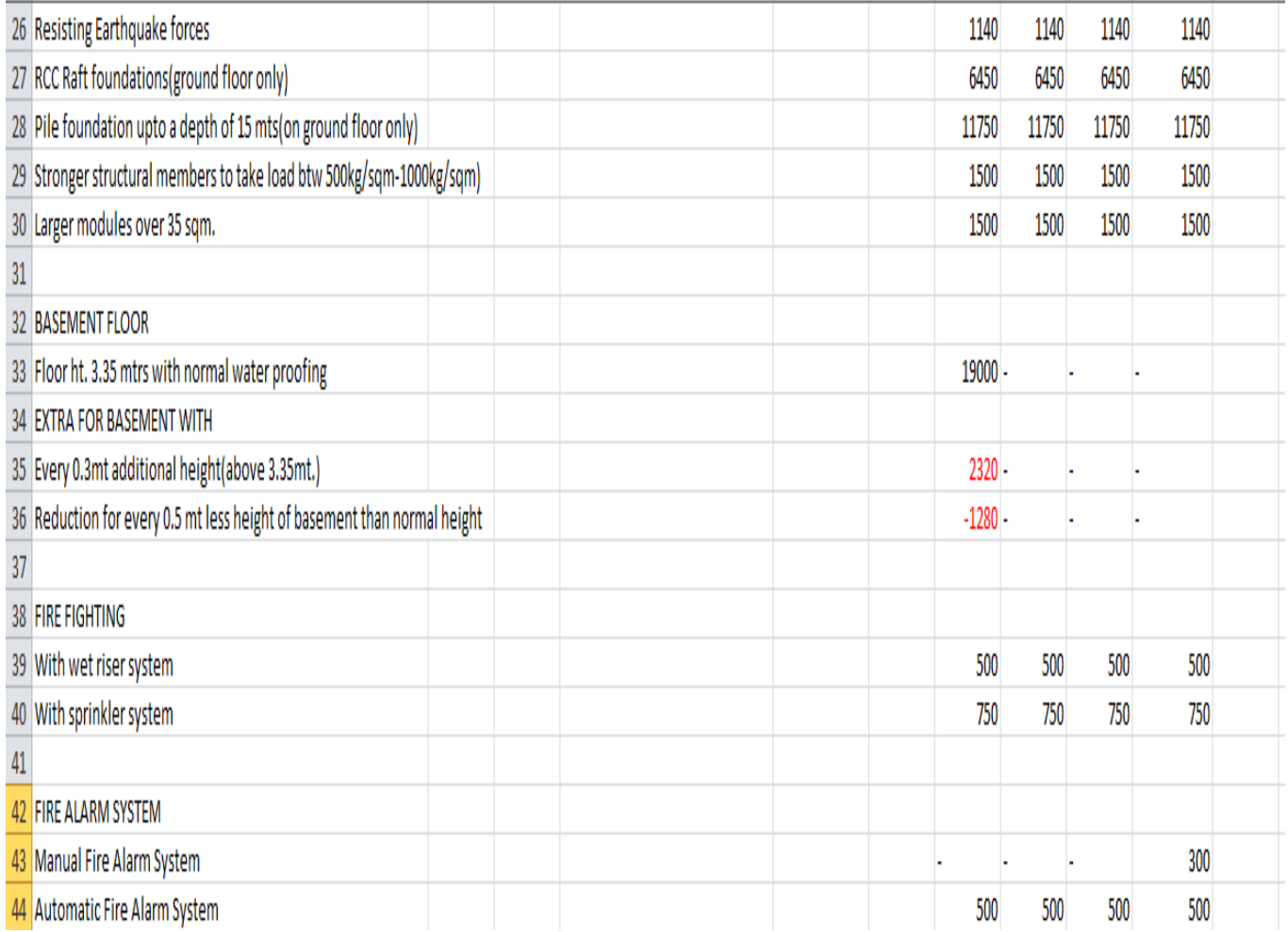

Figure 10(Input rates for RCC framed structure)

| $45\,$                                                                                                    |  |              |      |      |  |
|----------------------------------------------------------------------------------------------------|--|--------------|------|------|--|
| 46 Operation Theatre(OPD)(Extra provision)                                                                                                    |  | $2150 -$     |      |      |  |
| $\frac{47}{2}$                                                                                                    |  |              |      |      |  |
| 48 Pressurized mechanical ventilation system in the basements                                                                                           |  | 650<br>650   | 650  | 650  |  |
| 49                                                                                                    |  |              |      |      |  |
| 50 STILT PORTION                                                                                                    |  |              |      |      |  |
| 51 Stilt Portion of Multistorey RCC structure(upto height 3.35mt)                                                                                       |  | 9850<br>9850 | 9850 | 9850 |  |
| 52 Every 0.30 mt additional height (above 3.35 mt)                                                                                                    |  | 450<br>450   | 450  | 450  |  |
| 53                                                                                                    |  |              |      |      |  |
| $\frac{54}{5}$                                                                                                    |  |              |      |      |  |
| $\frac{55}{56}$                                                                                                    |  |              |      |      |  |
|                                                                                                    |  |              |      |      |  |
| 57                                                                                                    |  |              |      |      |  |
| 58                                                                                                    |  |              |      |      |  |
| 59                                                                                                    |  |              |      |      |  |
| 60                                                                                                    |  |              |      |      |  |
| $\frac{61}{62}$                                                                                                    |  |              |      |      |  |
|                                                                                                    |  |              |      |      |  |
| Open / user form 4 / Sheet1 RCC / RccCalc / Load Bearing / Calc / Sheet2 / CJ<br>∏∢<br>$\vert\vert+\rangle$<br>$\left  \cdot \right $<br>$\blacksquare$ |  |              |      |      |  |
| 圓圓凹<br>100%<br>Ready                                                                                                    |  |              |      |      |  |

Figure 11(Input rates for RCC framed structure)

# **3.5 Input for Load Bearing structure**

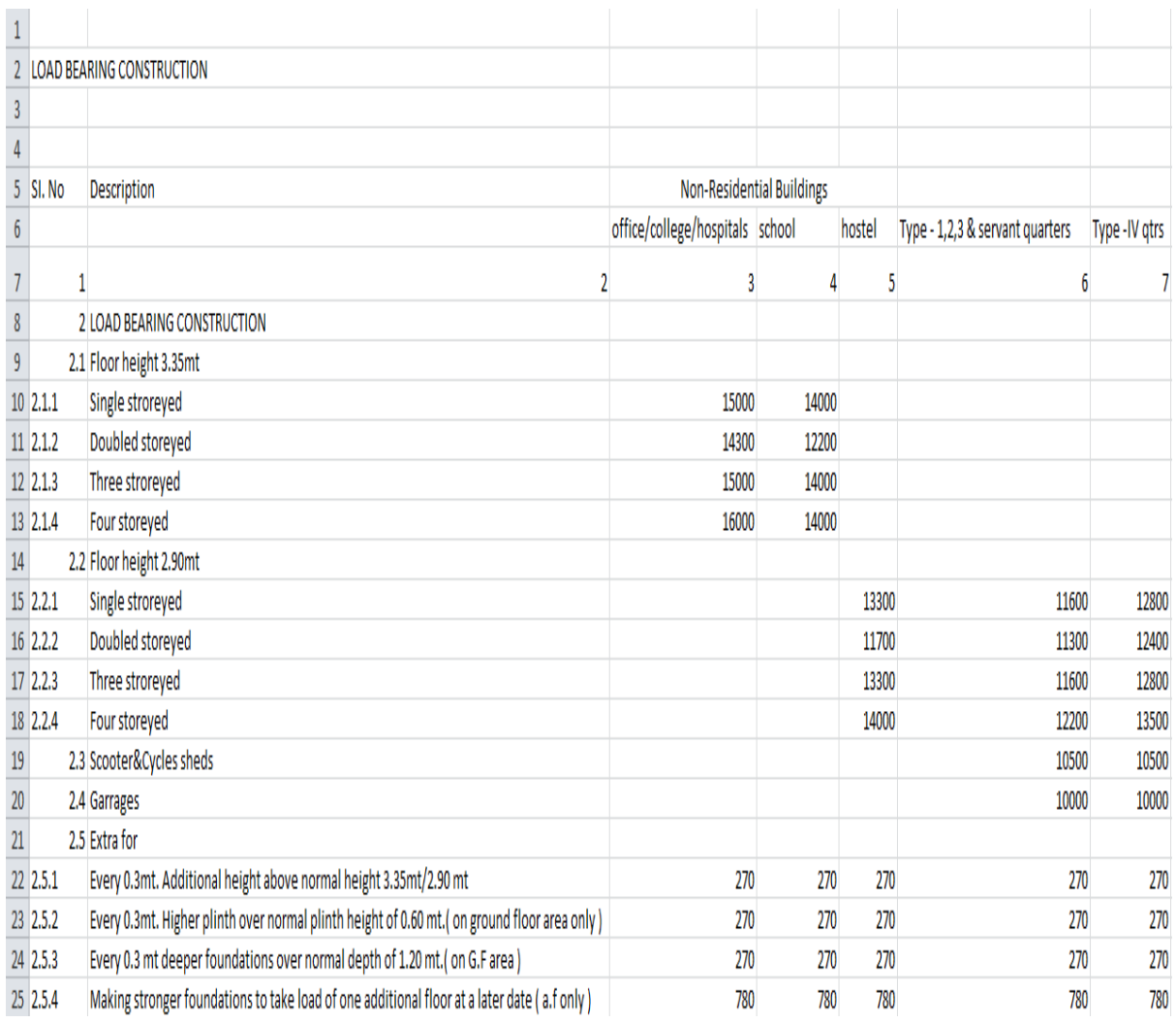

Figure 12(Input rates for Load bearing structure)

## **CHAPTER 4 CASE STUDY 1 (For RCC based Structure)**

## **4.1Data input taken**

## **(a) For User Form 1**

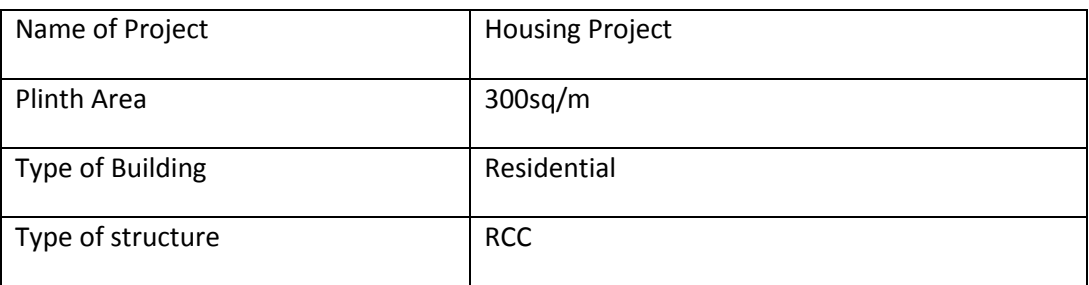

## **(b) For User Form 2**

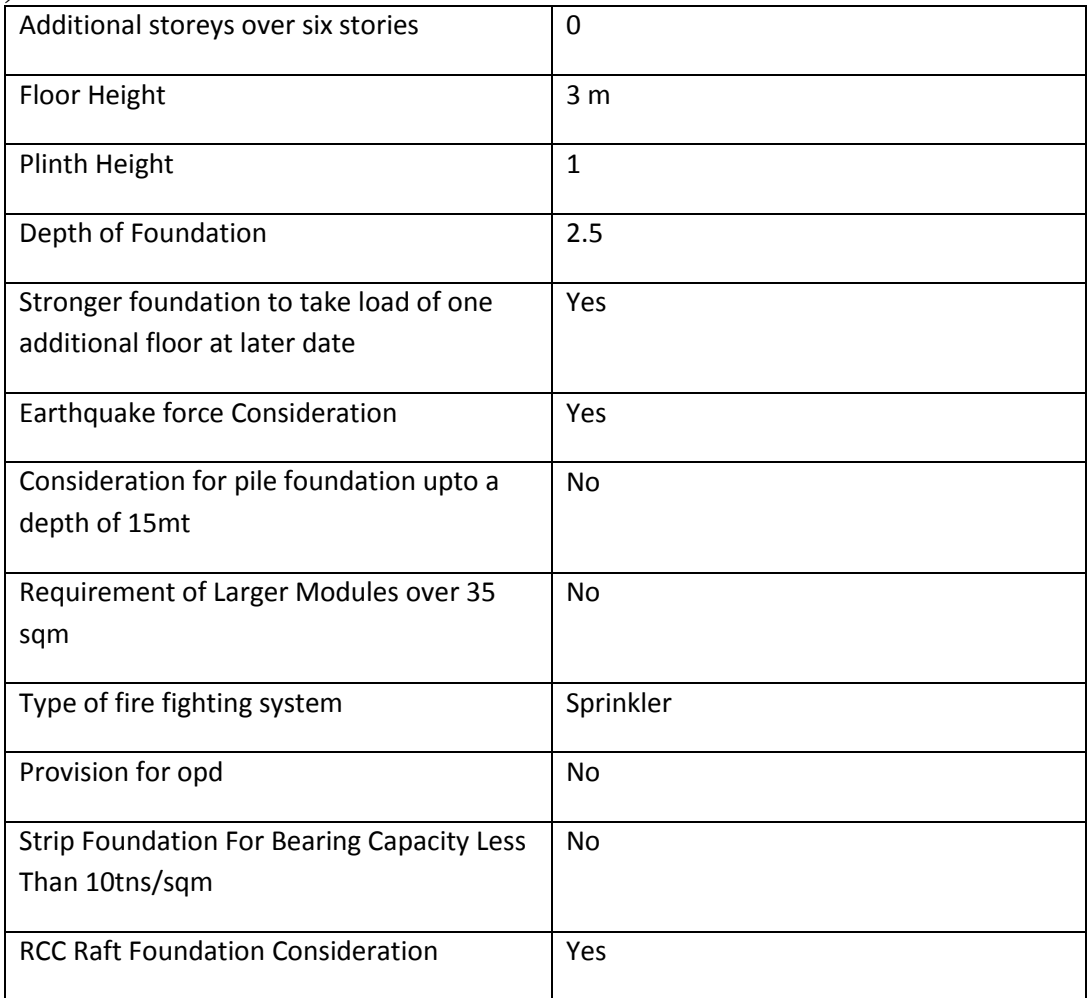

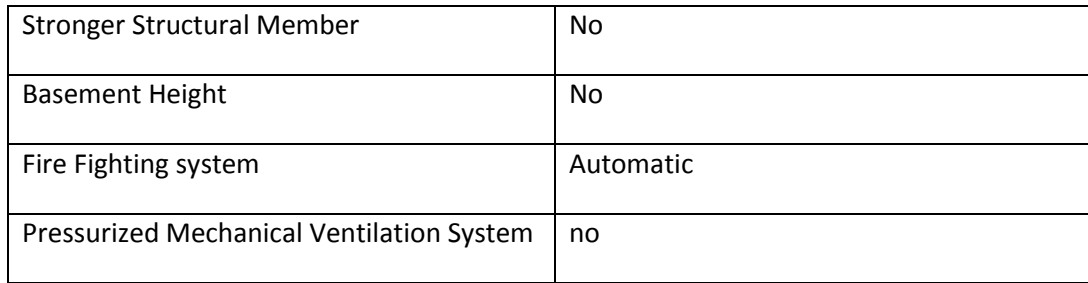

## **4.2Result**

The cost for the above case study amounts to Rs 9834000

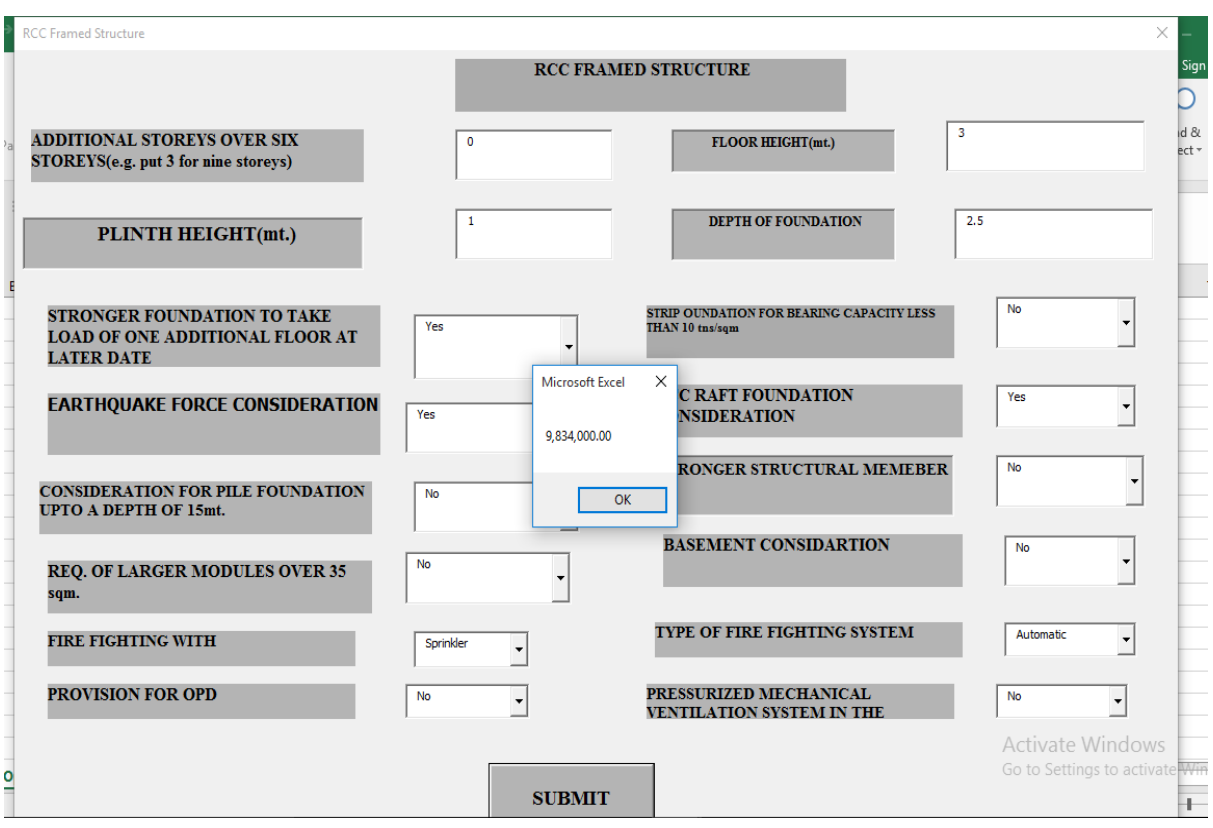

Figure 13(Result)

# **Result from manual calculation of the above building:-**

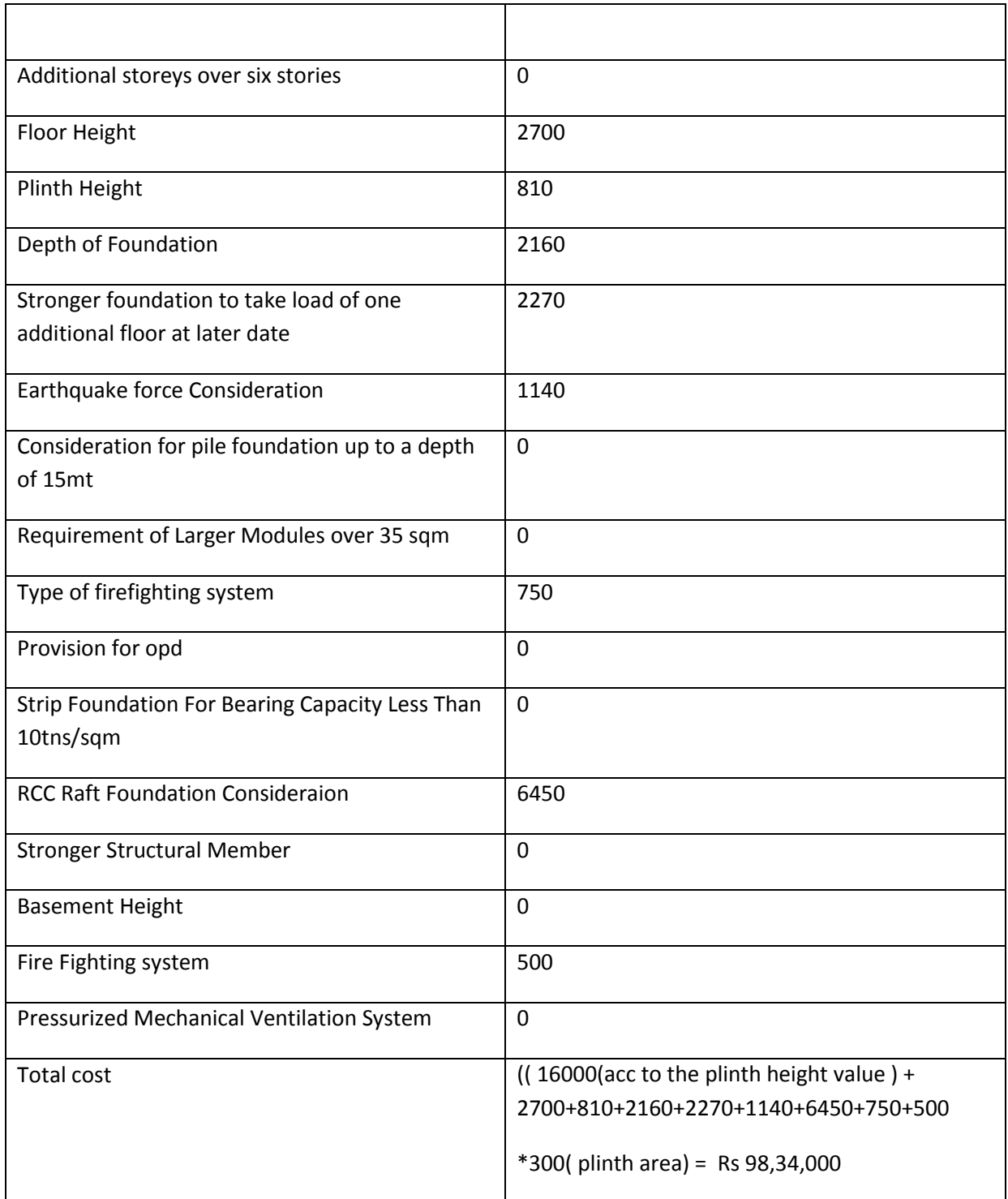

# **CASE STUDY 2 ( FOR LOAD BEARING STRUCTURE )**

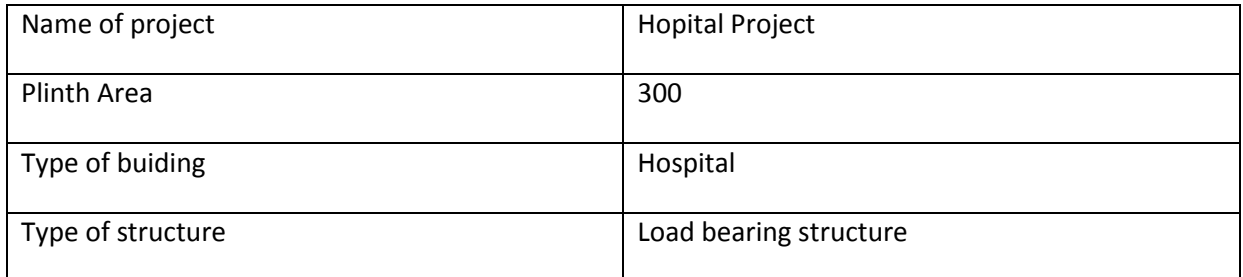

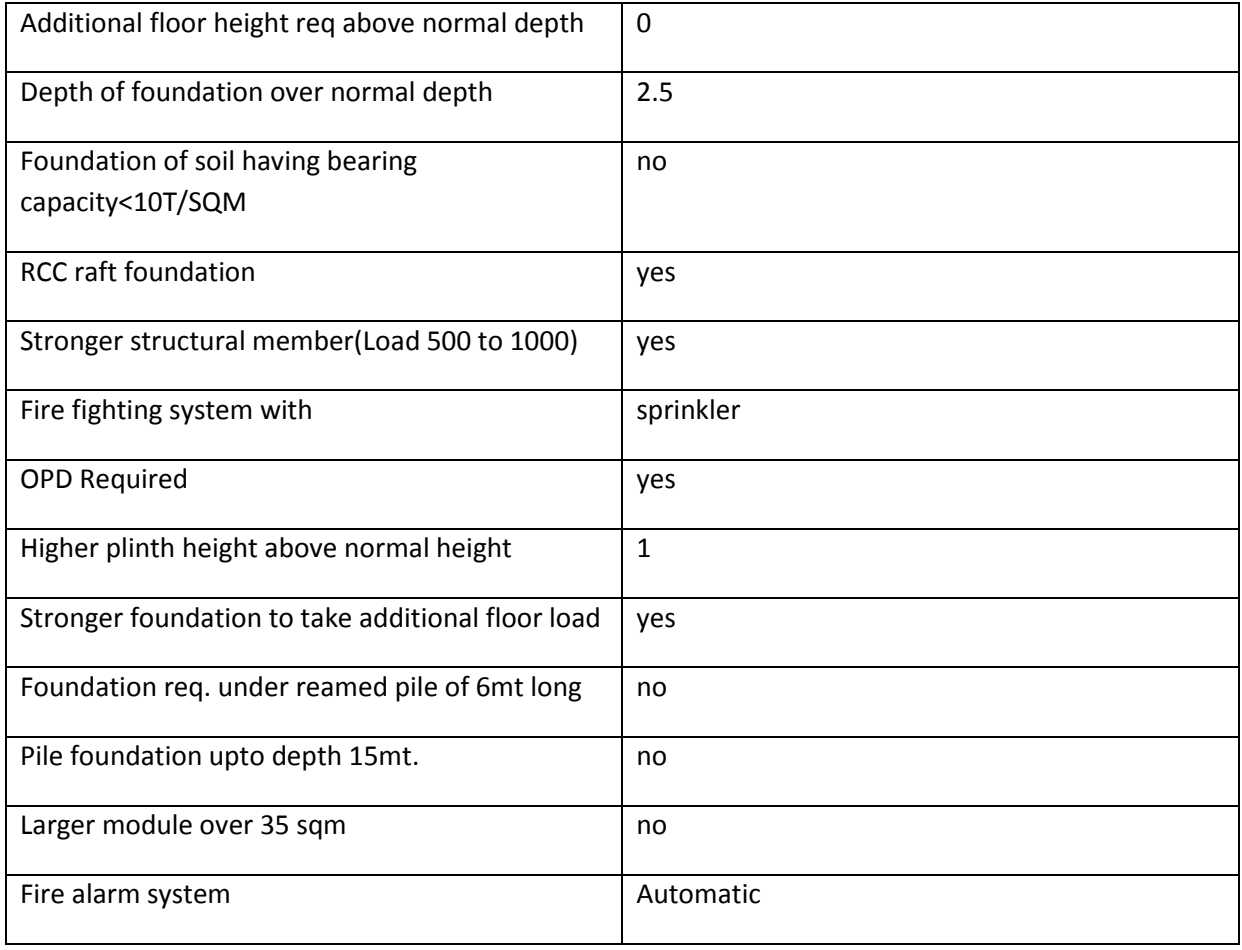

# **COST CALCULATED BY Visual Basic Application**

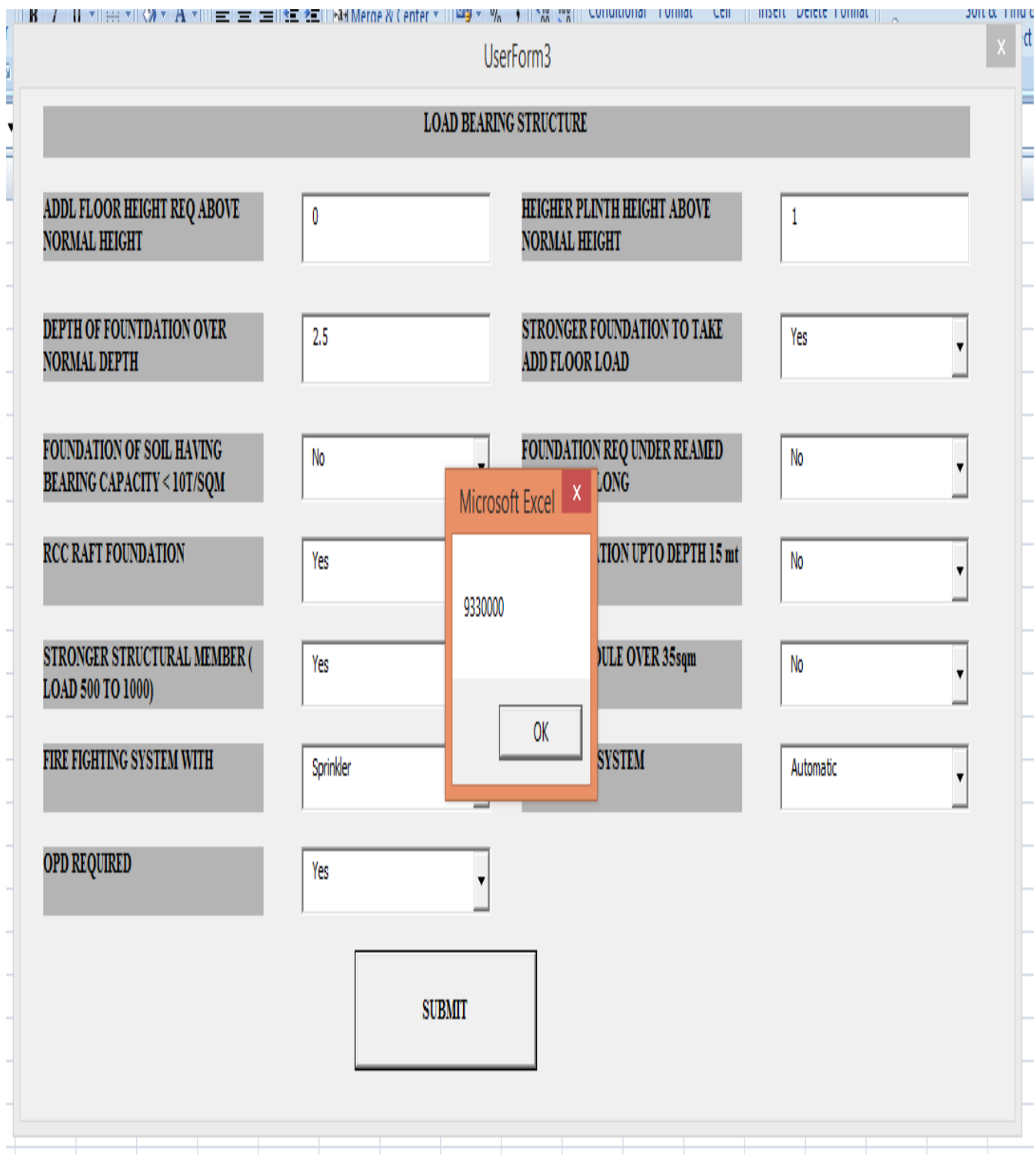

## **Conclusion and Future scope**

### **Conclusion**

The estimated result of the case study taken is equal to the manual calculated result thus the application made by use of this software is precise and accurate .Thus by using this project the cost of any rcc and load bearing building can be calculated accurately The use of this software also inculcates the further use of this application is to make calculations based on other topics as it is an easy an efficient way to solve complex problems . The use of this software will help us in speedy and efficient calculation of any input taken. Therefore by working on this project cost estimation of building can be known and calculated.

## **Future scope**

The use of software based applications has become an essential part in any field to solve cost based problems or any algorithm problem . By using visual basic software cost estimation of a structure is efficient and can be done without any use of physical calculation . As done in this project many other applications can be made by the use of software applications such as visual basic and other applications such as rebit,staad pro ect .

The use of applications is gaining a huge popularity in the civil field. For accurate analysis of data , safe and economical construction using information based application should become a necessity and priority of common use .

#### **References**

- 1. DhamankarPrafull, (2012), VBA report.
- 2. Raymond Sison, Assistant ProfessorSchool of Architecture, Myongji University,ISARC 2001-ACE20
- 3. Excel VBA programming for dummies by John Walkenbach (Willy Publication)
- 4. Baker, J. and Sugden, S., 2003 .Spreadsheets in education –the first 25 years .SIE journal1(1), 18-43.
- 5. Microsoft Excel Reference Guide 2007. Microsoft Corp., Redmond, Wash.
- 6. Gates, M, 1967. Bidding strategies and probabilities. Journal of construction Div.ASCE, 93(1),75-107